# **FastCPU v.3.0**

Megasoft2000 Ltd 1999 - 2002 Palm Software Division (PSD) Platform: Palm OS 3.5, 4.0, 4.1

FastCPU program is designed to control your device speed parameters. Using this program you are enable not only to multiply the speed of your applications performance by nearly 2 but also to save the system energy understating data bus and central processing unit (CPU) clock rate. Subconsciously comprehensive and simple control will allow you to run your system comfortably.

#### **Note!**

1. Before installation make sure the date on your Palm device is valid (use the Preferences application).

2. Some frequency values may lead to unstable beam receiving (depending on hardware).

3. On some Palm m505 devices problems with digitizer sensitivity may occur at very high frequencies.

4. On some Palm IIIc devices incorrect graphics display may happen at increased frequencies. Should this happen, you must select the optimal frequency for your device (by trial and error) which allows it to display the information on the screen without image distortion.

5. This program is free to use for a 14 - day trial period. Please purchase this program only after ensuring that it works properly on your device.

#### **Installation.**

To install this game you should synchronize the "**FastCPU\_xxx.prc**" application to your device.

Files can be installed by using the Desktop S/W or just any other application.

- **FastCPU\_ Color\_HR\_SZ.prc** For color device (320x320, 16 Bits): Sony Clie` PEG-T650/665/675, NR-70/70V, ...
- **FastCPU\_ Color\_HR.prc** For color device (320x320, 8 Bits): Sony Clie` PEG-N760, N610, T615, T625, ...
- **FastCPU\_Gray\_HR.prc**  For mono device (320x320, 4 Bits) - Sony Clie` PEG-T415, T425, ...
- **FastCPU\_Color.prc** For color device (160x160, Palm OS 3.5 and greater) - Palm IIIc, Palm m505, m515, Visor Prism, ...
- **FastCPU\_Gray.prc** For mono device (160x160, Palm OS 3.5 and greater) - Palm IIIx, V, Vx, m500, ...

Warning! If you failed to install the desired version to your device you are sure to see the following message:

**"You should install FastCPU\_xxx.prc for this handheld."** 

Delete the previous file (prc) and install the file recommended.

## **If you already have FastCPU v.2.x installed**

You must remove earlier versions of FastCPU before installing this version.

**1)** Launch FastCPU 2.x

**2)** Tap the "Menu" icon (this icon is to the left of the Graffiti area).

**3)** Remove the check from the "Enable FastCPU" checkbox (by tapping on it) and then tap the "Ok" button.

**4)** Install the new FastCPU 3.0 application.

Do not use other programs that increase or decrease the CPU frequency at the same time as FastCPU!

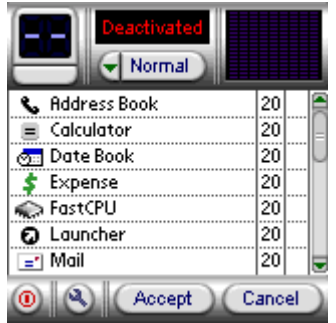

After you have run the program for the first time the program is considered to be in the dead mode. This mode is equivalent to the lack of this program on your device. To activate the program

 $pres: ①$  button.

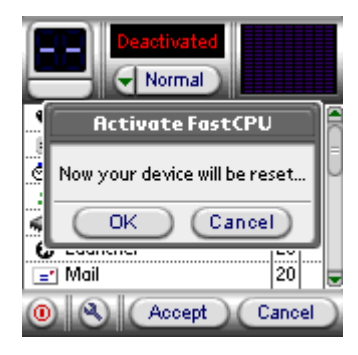

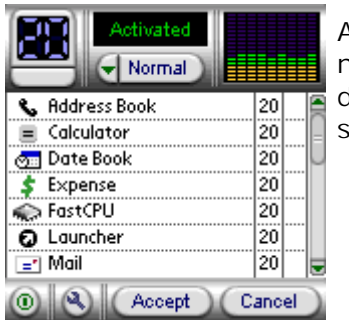

After your device has been reset FastCPU program is activated at normal (production) frequency (depending on the particular device). Graphical analyzer in the right top corner displays your system condition:

- Yellow negative acceleration, maximum energy saving
- Green normal system condition
- Red maximum acceleration, the lack of energy saving

#### **Frequency selection**

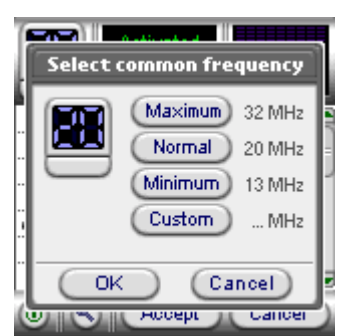

To change the common adjustments press  $\sqrt{\frac{Normal}{total}}$  button. To change the particular application frequency, select the desired frequency from the list and press it. You can enter the individual frequency in the appeared window.

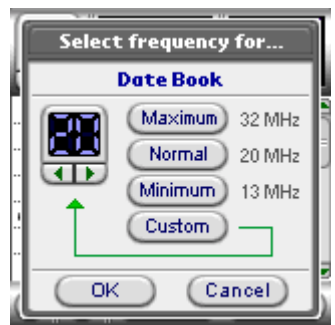

Individual applications can be run at any speed you choose. To set a unique speed for a specific application, tap this application in the list of applications and select the frequency that you want to use for this particular application.

After setting a speed, you will see the symbol  $\widehat{\mathbb{E}}$  near the application.

This symbol locks the speed for this application. To unlock, tap the symbol with the stylus.

You can lock any application listed in the application list.

After all the changes are completed press the "OK" button.

#### **Options.**

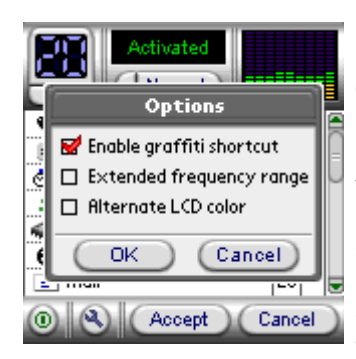

#### **Enable graffiti shortcat** - see "**Graffiti stroke**" below**. Extended frequency range** - By default all FastCPU adjustments

are optimal for your system.

However you've got an opportunity of getting maximum acceleration of your device. Before you start performing this operation save all your data because while working in the extreme modes there is a possibility of malfunction leading to the total data loss. This mode enables you to determine the maximum frequency for your device experimentally. Remember that 2 absolutely identical devices can have different maximum frequencies. Should any malfunctions occur in your system you are probably to perform "Hard Reset". We recommend using this mode only by the experienced users. We are not responsible for your data loss while you work at peak frequencies. We guarantee that your device won't be damaged. You must agree to these conditions.

**Alternate LCD color** - Frequency indication color changing: green or blue glow.

#### **Beaming.**

FastCPU allow you to send beams at any CPU speed but to receive them only in specific speed ranges (which are different for the various devices):

- DB devices (Palm III): 13 22MHz
- EZ devices (Palm IIIx, Palm Vx): 13 29MHz
- VZ devices (Visor Prism): 22 41MHz
- New VZ devices (Palm m500, Sony N710c): 30 41MHz
- New Super VZ (Sony 655/665/675, NR70/70V: 66 74MHz

# **Graffiti stroke.**

If FastCPU is already activated, you can use the following shortcuts to quickly (and temporarily) deactivate FastCPU (for example, to connect to modem, to Beam, etc.):

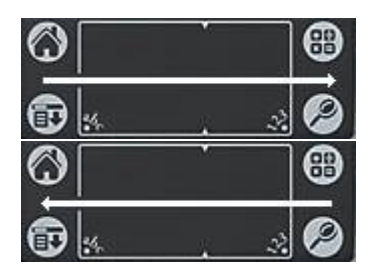

Temporarily deactivates FastCPU

Reactivates FastCPU

Once deactivated with this shortcut, FastCPU can be reactivated with the other shortcut or by launching FastCPU. It is not necessary to reset the device. This is the recommended way to deactivate FastCPU when communicating with other devices.

# **FastCPU registration.**

To register this program you are to purchase it at:

[http://www.megasoft2000.com/palm\\_division/fastcpu.htm](http://www.megasoft2000.com/palm_division/fastcpu.htm)

Once you have purchased the FastCPU application, you'll get the registration code, which is necessary to enter in the registration field to complete the registration of the program.

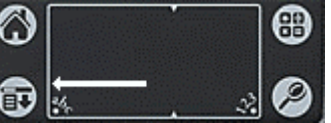

To register FastCPU, tap the Menu icon:

Then tap "Options"/"Register..." and enter the code that you received when you purchased the program.

**Note: All the subsequent versions of this application are free for the registered customers!**

#### **Uninstalling FastCPU**

To delete FastCPU you are to deactivate this program (If the program is active). To do this, run the program and press  $\circledbullet$  button. Press "OK" button in the appeared window. After the system has been reset you can delete this program using any standard methods.

## **FastCPU Troubleshooting**

In case of a fatal error, FastCPU can be restricted from starting up by tapping the screen area at any point during the reset process:

- 1) Reset your device using back reset hole
- 2) Quickly tap screen area and hold it until Preferences application shows

#### **Note:**

- Some frequencies can cause your device to be unstable when using an external keyboard or when beaming.

- It is not recommended that you turn on or off any Hackmaster hacks on the fly while FastCPU is running.

#### You can use FastCPU for free for 14 days.

If you want to purchase it, go to: [http://www.megasoft2000.com](http://www.megasoft2000.com/)

We will appreciate all your remarks and comments that can be addressed to: [support@megasoft2000.com](mailto:support@megasoft2000.com)

This program is written by: Boris WM Sozin and Arthur Asloyan.

All rights reserved. Megasoft2000 Ltd. (c) 1999 - 2002